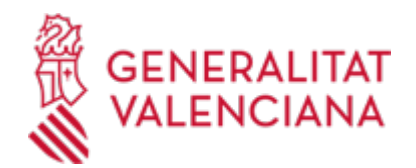

**Aportación de documentos de subsanación o justificación de un expediente de ayudas o subvenciones de la Dirección General de Investigación e Innovación (20588 / SIA: 2241924)**

#### **Organismo**

Conselleria de Sanidad

#### **Estado**

Abierto

#### **Plazo de solicitud**

Abierto

# **INFORMACIÓN BÁSICA**

# **¿QUÉ ES Y PARA QUÉ SIRVE?**

Este trámite permite la aportación por vía telemática de documentos a un expediente de solicitud de ayuda o subvención en materia de investigación sanitaria de la Dirección General de Investigación y Alta Inspección Sanitaria.

La aportación se puede realizar:

- Como consecuencia de un requerimiento (de subsanación o de otro tipo).

- Por iniciativa de la persona interesada (voluntariamente o por determinarlo así la normativa aplicable al expediente de que se trate).

### **REQUISITOS**

Para poder aportar documentación mediante este trámite telemático se han de cumplir los siguientes requisitos:

1.- En primer lugar se ha de estar en uno de estos dos supuestos:

a) Haber recibido un REQUERIMIENTO (de subsanación o de otro tipo) respecto a un expediente administrativo abierto (es decir, no resuelto, ni archivado) de ayudas o subvenciones.

b) Existir un expediente abierto de esas características al que la persona interesada quiera (es decir, sin haber sido requerida para ello) o deba (por determinarlo así la normativa aplicable al expediente de que se trate) aportar más documentación, o bien presentar su renuncia o desistimiento, según proceda.

2.- La persona interesada (física o jurídica) deberá disponer de firma electrónica avanzada: DNIe (DNI electrónico), certificados de la FNMT (Fábrica Nacional de Moneda y Timbre) y con los certificados de persona jurídica, empleado público o persona física emitidos por la ACCV (Autoritat de Certificació de la Comunitat Valenciana). También se admitirán todos los certificados reconocidos incluidos en la Lista de confianza de prestadores de servicios de certificación (TSL) establecidos en España, publicada en la sede electrónica del Ministerio de Industria, Energía y Turismo.

Más información en https://sede.gva.es/es/sede\_certificados (ver enlace directo en este mismo trámite)

- Le recomendamos que compruebe la validez del certificado en la siguiente dirección: https://valide.redsara.es/valide/inicio.html

Si no supera la validación del certificado, deberá ponerse en contacto con el organismo emisor del mismo.

- En el caso de presentar un certificado digital de persona física y actuar en representación de otra persona (física o jurídica), se deberá inscribir previamente en el Registro de Representantes ante la Generalitat para la realización de trámites por vía telemática.

La información relativa a este Registro está disponible:

. en http://www.gva.es/es/inicio/procedimientos?id\_proc=17168&version=amp (ver enlace directo en este mismo trámite)

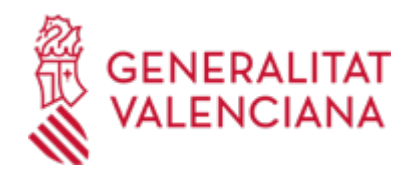

. y en http://www.accv.es/ciudadanos/registro-de-representantes/

### **INTERESADOS**

Los solicitantes, o sus representantes legales, de ayudas o subvenciones.

# **DUDAS SOBRE LA TRAMITACIÓN TELEMÁTICA**

#### **Dudas del trámite**

· [Formulario de consulta](https://sede.gva.es/es/formulari-de-contacte-funcional)

#### **Problemas informáticos**

· [Formulario de consulta](https://sede.gva.es/es/formulari-problemes-tecnics)

#### **PROCEDIMIENTOS RELACIONADOS**

#### **PROCEDIMIENTOS**

Inscripción en el Registro de Representantes de la Agencia de Tecnología y Certificación Electrónica • (ACCV). (17168 / SIA: 223653)

#### **SOLICITUD**

# **PLAZO DE PRESENTACIÓN**

- Si se ha recibido un requerimiento (de subsanación o de otro tipo), la documentación deberá aportarse en el plazo que la Conselleria haya establecido en dicho requerimiento.

- Así mismo, si la normativa aplicable al expediente de ayudas o subvenciones de que se trate fija un plazo de presentación (por ejemplo, para la justificación de la ayuda concedida), la documentación deberá aportarse en dicho plazo.

- En otro caso, la aportación se podrá realizar en cualquier momento del procedimiento anterior a la resolución del expediente, mientras no se le haya requerido y el expediente no esté archivado.

## **FORMULARIOS Y DOCUMENTACIÓN**

1. Si se ha recibido un requerimiento administrativo, se aportarán los documentos que se soliciten en el mismo. En otro caso, se aportará bien la documentación que considere pertinente, o bien la que determine la normativa aplicable al expediente abierto de que se trate, según proceda.

2.- Respecto a esta documentación:

- Es recomendable que, en primer lugar, reúna todos los documentos a presentar y los guarde electrónicamente en su ordenador, de modo que posteriormente pueda incorporarlos en el paso correspondiente del trámite telemático.

- IMPORTANTE: todos los documentos certificados o firmados que se presenten telemáticamente deberán ser enviados en formato PDF y tendrán que incorporar las firmas digitales de las personas o entidades que los suscriban. Para ello la Autoridad de Certificación de la Comunitat Valenciana (ACCV) ofrece un servicio gratuito de firma de documentos PDF.

Acuda a http://www.accv.es para más información al respecto.

- En el requerimiento recibido, o bien, en su caso, en el apartado denominado "¿Qué documentación se debe presentar?" del trámite de la Guía Prop al que corresponda el expediente abierto de ayudas o subvenciones al que se realiza la aportación, aparecerá el listado de documentos a presentar.

- Si existe modelo normalizado el documento deberá presentarse en él (en muchos casos está disponible en el apartado "Impresos asociados" del trámite de la Guía Prop al que corresponda el expediente abierto).

Si no existe tal modelo, los documentos deberán ser creados o recabados por la persona solicitante para poderlos adjuntar mediante este trámite telemático.

# **FORMA DE PRESENTACIÓN**

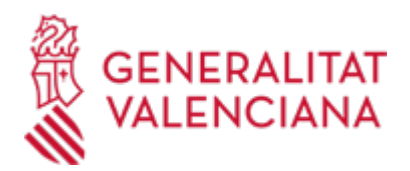

### **Acceso con autenticación**

[https://www.tramita.gva.es/ctt-att](https://www.tramita.gva.es/ctt-att-atr/asistente/iniciarTramite.html?tramite=DGM_APD&version=2&idioma=es&idProcGuc=20588&idSubfaseGuc=SOLICITUD&idCatGuc=PR)[atr/asistente/iniciarTramite.html?tramite=DGM\\_APD&version=2&idioma=es&idProcGuc=20588&idSubfase](https://www.tramita.gva.es/ctt-att-atr/asistente/iniciarTramite.html?tramite=DGM_APD&version=2&idioma=es&idProcGuc=20588&idSubfaseGuc=SOLICITUD&idCatGuc=PR) [Guc=SOLICITUD&idCatGuc=PR](https://www.tramita.gva.es/ctt-att-atr/asistente/iniciarTramite.html?tramite=DGM_APD&version=2&idioma=es&idProcGuc=20588&idSubfaseGuc=SOLICITUD&idCatGuc=PR)

### **ENLACES**

· [Normativa] Sistemas de firma electrónica admitidos y/o usados en la Sede Electrónica de GVA

[https://sede.gva.es/es/web/sede\\_electronica/sede\\_certificados](https://sede.gva.es/es/web/sede_electronica/sede_certificados)

· [Normativa] Inscripción en el Registro de Representantes de la Agencia de Tecnología y Certificación Electrónica de la Comunitat Valenciana (ACCV).

[https://www.gva.es/es/inicio/procedimientos?id\\_proc=17168&version=amp](https://www.gva.es/es/inicio/procedimientos?id_proc=17168&version=amp)

# **TRAMITACIÓN**

# **INFORMACIÓN DE TRAMITACIÓN**

- La aportación de documentación mediante este trámite SÓLO puede realizarse DE FORMA TELEMÁTICA.

- Pinchando en el enlace directo que acaba de indicarse o en el enlace "Tramitar con certificado" (que figura en color rojo al inicio de este trámite de la Guía Prop), accederá al trámite telemático, que le permitirá cumplimentar el formulario web de solicitud de aportación, anexar a continuación la documentación que se aporta y realizar la presentación telemática de todo ello, obteniendo el correspondiente justificante de registro [(que también estará disponible en el Área Personal de la persona solicitante, a la que puede accederse desde la web de la Generalitat (Web de la Generalitat > Área personal) o desde su Sede Electrónica (Web de la Generalitat > Sede Electrónica > Acceso al área personal)].

- El interesado deberá identificarse con un certificado digital de los admitidos en la sede electrónica de la Generalitat Valenciana, que son los reconocido incluidos en la Lista de confianza de prestadores de servicios de certificación (TSL) establecidos en España, publicada en la sede electrónica del Ministerio de Industria, Energía y Turismo. Más información en https://sede.gva.es/es/sede\_certificados (ver enlace directo en este mismo trámite)

- Una vez cumplimentada la solicitud de aportación de documentación, se validará y, a continuación, se adjuntará el o los documentos electrónicos que tenga que aportar.

- Finalmente, una vez realizado el envío, se registrará de entrada por medio del registro telemático y podrá imprimir una copia del mismo.

- La documentación aportada se incorporará al expediente abierto, y será analizada por el personal de Atención al Paciente, quien procederá en consecuencia.

# **ÓRGANOS TRAMITACIÓN**

<u>• [Conselleria de Sanidad](https://www.gva.es/es/inicio/atencion_ciudadano/buscadores/departamentos/detalle_departamentos?id_dept=25941)</u> C/ MICER MASCÓ, 31-33 46010 València(València/Valencia) Tel.: 012 Fax.: 961928030 Web: www.san.gva.es/

### **RESOLUCIÓN**

### **ÓRGANOS RESOLUCIÓN**

• [Conselleria de Sanidad](https://www.gva.es/es/inicio/atencion_ciudadano/buscadores/departamentos/detalle_departamentos?id_dept=25941)

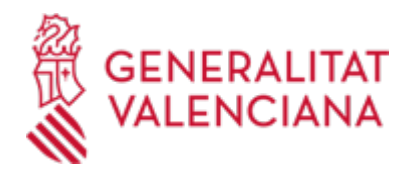

C/ MICER MASCO, 31-33 46010 València(València/Valencia) Tel.: 012 Fax.: 961928030 Web: www.san.gva.es/

**AGOTA VÍA ADMINISTRATIVA**

Sí